# SSH gateway

- [SSH Gateway Docker In](#page-1-0)stallation
- **. [SSH Gateway Docker Compose](#page-4-0) Installation**
- **[SSH Gateway Con](#page-7-0)nection**

## <span id="page-1-0"></span>SSH Gateway Docker Installation

#### Introduction

Soffid allows you to deploy a new docker csosnhtagi**a** betward way the hoconfiguration similar to the sync server configuration, the main difference is the ssl

#### Prerequisites

The SSH Service is only released as a docker service.

 $1.$  Install dochetrps://docs.docker.com/install/

2. Install Soffid PAM (store container and launcher container)

You can visiPAMe Jump Server Installatiom pagenformation about ho PAM

 $3.$  Create a Docker network(\*), that network allows you to connect containers to the same  $3.$ network to communicate:

You can use the same network defined in the Console and Sync Server visibility problems.

#### Installation

The steps required to install SSH container are:

### 1. Create a user

We need to create a user in the pam store container. To do this, we need to connect to the store container.

sudo docker exec -it soffid-pam-store /bin/bash

Once, we are connected to the container, we need to run a script to create the user. This script has two parameters, the user name, and the role. We have to type launcher in the role parameter

```
root@soffid-pam-store:/# /opt/soffid/tomee/bin/add-user.sh proxysshtest launcher
Password: c4ZRcmgemq3nMr1VQJCD1pJRhPbdX5hrmmrP6RX7zBE4HSs3RV3+cGwDdL1WaaqZ
root@soffid-pam-store:/#
```
As a result of the script, we receive the password for the created user. This password will be needed later when we create the container.

#### 2. Create volume

We need to create a volume that will be used by the docker container

sudo docker volume create soffid-ssh

#### 3. Create a docker container

Finally, we need to execute the command to create the ssh gateway container

```
docker run \
```

```
--name soffid-ssh \
```
- -e SOFFID\_SERVER=https://iam-sync.soffidnet:1760 \
- -e SOFFID USER=admin \
- -e SOFFID\_PASS=changeit \
- -e SOFFID\_HOSTNAME=ssh-gateway \
- -e STORE\_SERVER=http://soffid-pam-store:8080 \

```
-e STORE_PASSWORD=kDH0vh8MFWWn843Vhzmj0Np7uzMEfbqFYM1ELCQqOf++tF0xfd=Ve2eGq81OXvqy \
```
- -e STORE\_USER=proxysshtest \
- -v soffid-ssh:/opt/soffid/iam-sync/conf \

```
--publish 2222:22 \
```
--network=soffidnet \

#### Environment Variables

To create the new SSH container you need to set the following environment variables:

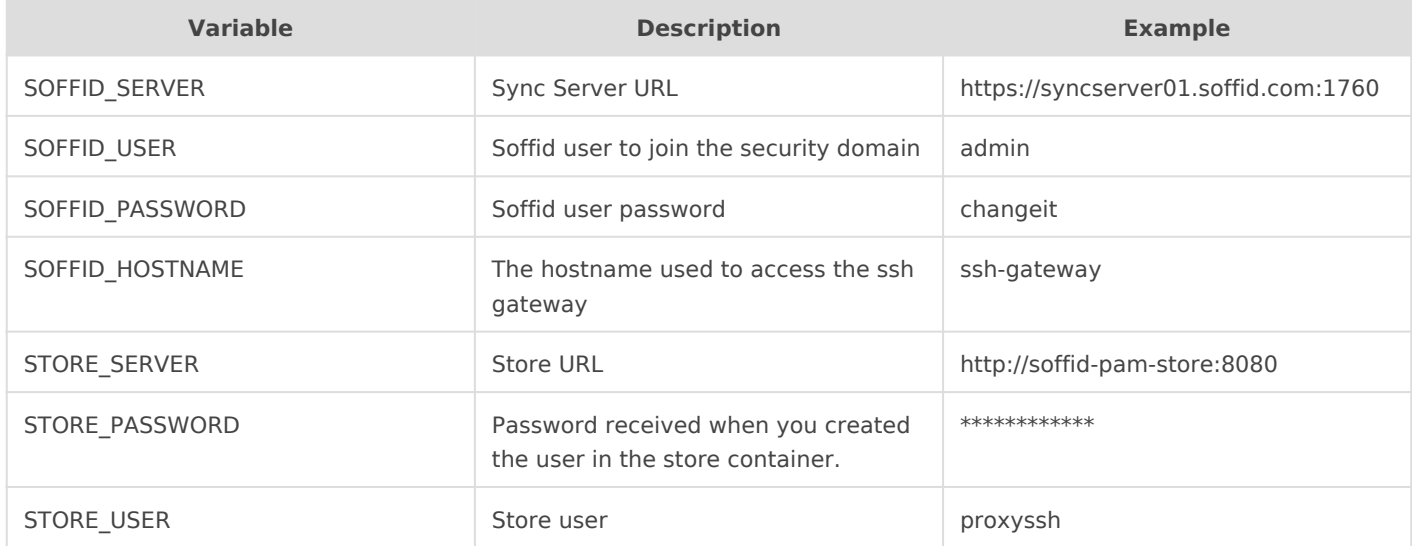

## <span id="page-4-0"></span>SSH Gateway Docker Compose Installation

#### Introduction

Soffid allows you to deploy a new docker csosnhtagi**a** betward way the hoconfiguration similar to the sync server configuration, the main difference is the ssl

#### Prerequisites

The SSH Service is only released as a docker service.

- 1. Install doch tteps://docs.docker.com/install/
- 2. Install docker commttose//docs.docker.com/compose/install/
- 3. Install Soffid PAM (store container and launcher container)

You can visiPAMe Jump Server Installatiom pagenformation about ho PAM

#### Installation

The steps required to install SSH container are:

#### 1. Create a user

We need to create a user in the pam store container. To do this, we ne container.

sudo docker exec -it soffid-pam-store /bin/bash

Once, we are connected to the container, we need to run a script to create the user. This script has two parameters, the user name, and the role. We have to type launcher in the role parameter

root@soffid-pam-store:/# /opt/soffid/tomee/bin/add-user.sh proxyssh-user launcher Password: c4ZRcmgemq3nMr1VQJCD1pJRhPbdX5hrmmrP6RX7zBE4HSs3RV3+cGwDdL1WaaqZ root@soffid-pam-store:/#

As a result of the script, we receive the password for the created user. This password will be needed later when we create the container.

#### 2. Execute the YAML

```
version: '3.8'
services:
  ssh-gateway:
   image: soffid/pam-ssh:1.4.47
   environment:
    SOFFID_SERVER: https://syncserver01.soffid.com:1760
    SOFFID_USER: soffidUser
    SOFFID_PASS: SoffidPassword
    SOFFID_HOSTNAME: ssh-gateway
    STORE_SERVER: https://soffid-pam-store:8443
    STORE_PASSWORD: c4ZRcmgemq3nMr1VQJCD1pJRhPbdX5hrmmrP6RX7zBE4HSs3RV3+cGwDdL1WaaqZ
    STORE_USER: proxyssh-user
   ports: 
    - "2222:22"
   networks:
    - network
   volumes:
    - ssh-gateway-data:/opt/soffid/iam-sync/conf
networks:
  network:
   name: netcompose
   driver: bridge
volumes:
```
ssh-gateway-data:

name: compose-ssh-gateway-data

#### Execute:

sudo docker compose up -d

#### Environment Variables

To create the new SSH container you need to set the following environment variables:

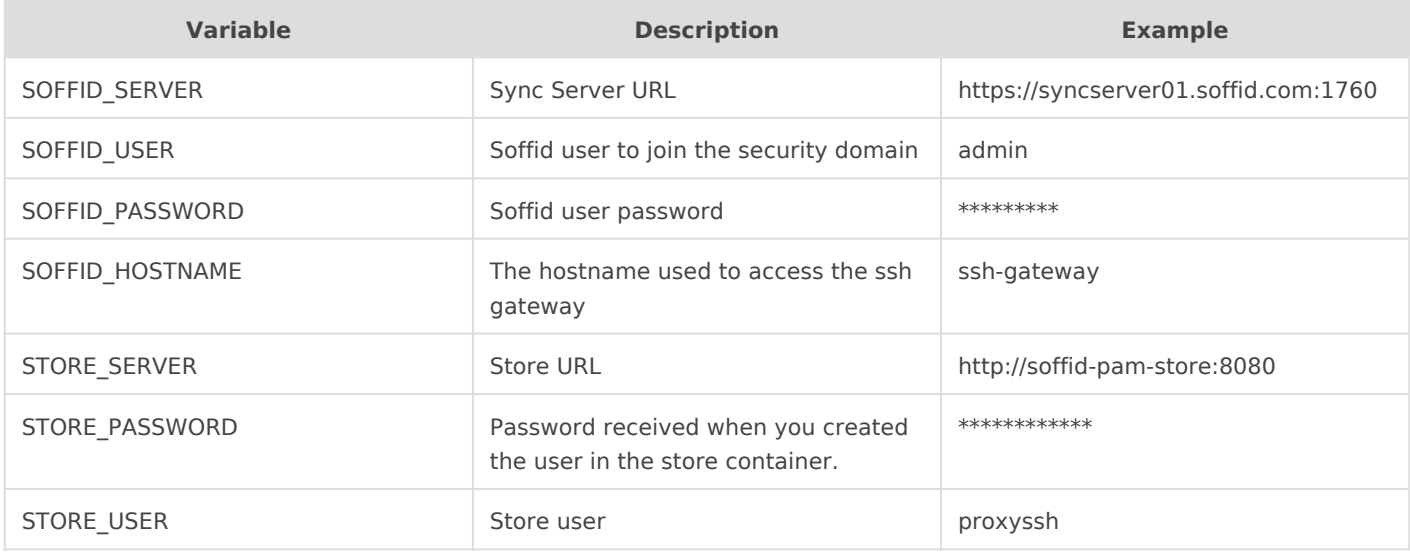

## <span id="page-7-0"></span>SSH Gateway Connection

### Introduction

We can establish a connection to the target system using the SSH remote access protocol.

### How to connect 1

You can establish the connection with the ssh gateway and then Soffid will ask your password and the target system parameters to connect:

- **Password**: password of your account to connect to Soffid.
- **Target server**: system to which you want to connect.
- **Account to use**: account to use to connect to the target system.
- **Account source system**

root@soffid:~# ssh -p 2222 dilbert@ssh-gateway

Password:

Target server: 10.129.120.5

Account to use: patricia

Account source system [leave blank to use a target system local account]:

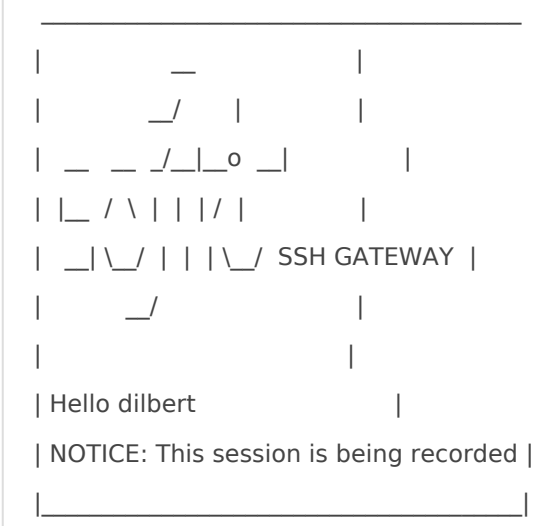

Connecting to 10.129.120.5 as patricia

Last login: Fri Apr 8 08:39:23 2022 from 10.129.120.6

#### How to connect 2

You can establish the connection with the target system typing all the parameters to connect in one line AccountName HostName TargetAccount. At the end, Soffid will ask the password of your account to connect.

- **Account name**: account to connect to Soffid.
- **Host name**: target system to which you want to connect.
- **Target account**: account to connect to the target system.
- **Password**: password of your account to connect to Soffid.

root@soffid:~# ssh -p 2222 dilbert\_\_10.129.120.5\_\_patricia@ssh-gateway Password:

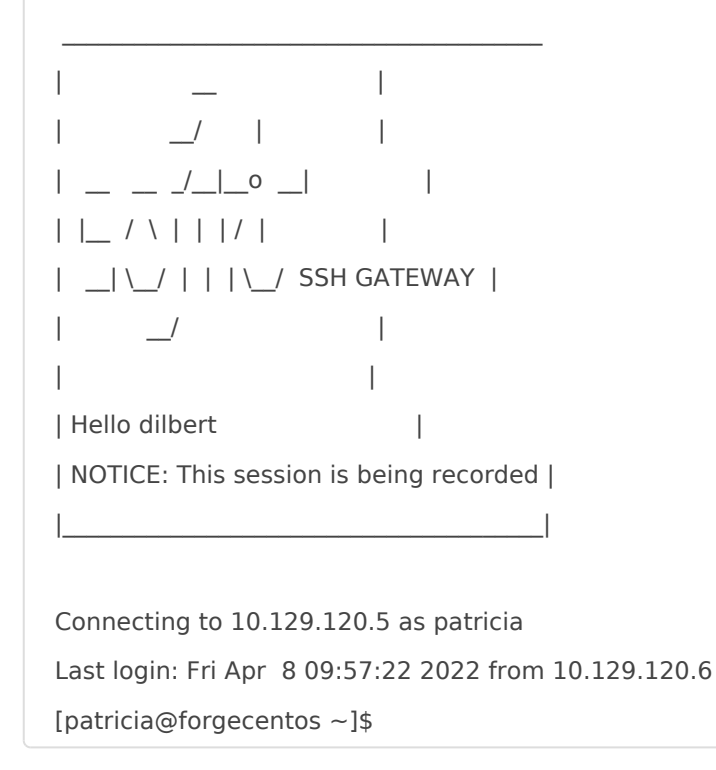

#### How to connect 3

You can establish the connection with the target system typing all the parameters to connect in one line AccountName\_\_HostName\_\_TargetAccount and using a ssh key.

- **Account name**: account to connect to Soffid.
- **Host name**: target system to which you want to connect.
- **Target account**: account to connect to the target system.

You can generate an ssh key to connect or use your existing ssh key.

- Generate a new ssh key: ssh-keygen -t rsa
- Read an existing ssh key: cat .ssh/id\_rsa.pub

Then you need to include it in Soffid Console in your user data.

Finally you can establish the connection.

pgarcia@soffid:~\$ ssh -p 2222 pgarcia\_\_10.129.120.5\_\_patricia@ssh-gateway

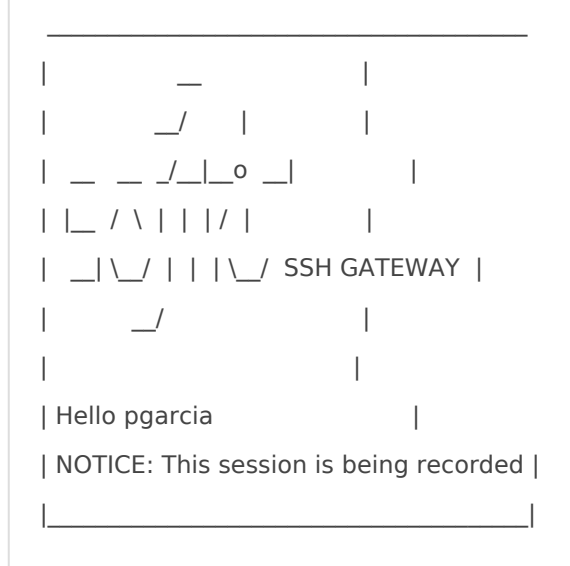

Connecting to 10.129.120.5 as patricia Last login: Fri Apr 8 11:57:19 2022 from 10.129.120.6 [patricia@forgecentos ~]\$

Soffid needs the **ssh\_key** attribute in the user object metadata, please check the attribute is created properly, and the fill in with your public key.

#### [https://es.wikipedia.org/wiki/](https://es.wikipedia.org/wiki/Secure_Shell)Secure\_Shell